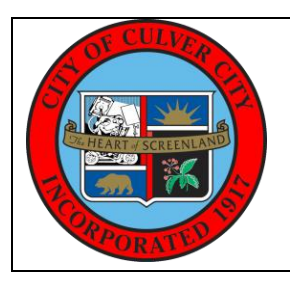

# **City of Culver City Official Courtesy Notification**

**Virtual Community Meeting to Discuss a Temporary Redesign Proposed for the Intersection of Ince Boulevard and Lucerne Avenue.**

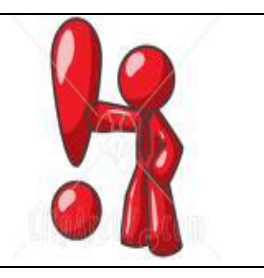

**WHAT:** The Public Works Department received community concerns reported with regards to operational and safety conditions at the intersection of Lucerne Avenue/Ince Boulevard especially regarding pedestrians crossing of the wide northerly intersection leg on Lucerne Avenue. In response, the Mobility and Traffic Engineering Division would like to present in this meeting a proposed concept for a temporary redesign of the intersection.

> The temporary redesign can be implemented in a timely manner, and will seek to demonstrate temporary improvements that enhance traffic safety and operational conditions. Changes are mainly focused at the northwesterly corner to better align the intersection and provide additional refuge for pedestrians crossing. The demonstration period will give us the opportunity to assess the temporary redesign and obtain additional community input, which in turn will serve to improve the concept demonstrated and reflected in the future final design and construction.

> To create the temporary concept redesign that will be in place during the demonstration period, the City proposes to use pavement markings, signs, and temporary traffic control devices such as delineators. The concept temporary redesign is expected to enhance safety conditions of pedestrians and all users of the intersection.

> You are invited to a virtual meeting to learn about the temporary concept redesign, timeline, provide feedback on the proposed concept, and ask questions prior to the temporary implementation. Your input is desired, welcomed, and will inform the temporary concept intersection redesign. Additionally, your continued input during the demonstration period will help inform the final design and subsequent construction of the redesigned intersection.

> To register to attend the virtual meeting, please go to [https://www.culvercity.org/City-Hall/Meetings-Agendas,](https://www.culvercity.org/City-Hall/Meetings-Agendas) click the "Register to Attend" tab, and select the meeting. Please see reverse for further meeting details.

**WHEN:** Friday, June 11, 2021, at 6 pm

**More Info:** If you have any comments or questions about the information in this Courtesy Notice, please contact Heba. El-Guindy@culvercity.org, or by calling at (310) 253-5628.

To combat the spread of COVID-19, the City proclaimed a local emergency on March 14, 2020 and issued subsequent public orders beginning March 16, 2020. Learn more at [https://www.culvercity.org/Coronavirus.](https://www.culvercity.org/Coronavirus)

In accordance with such orders, City Hall has been closed to the public and in-person meetings have been discontinued until further notice.

## **INSTRUCTIONS FOR MEETING PARTICIPATION:**

## *How to Submit a Written Public Comment Prior to the Virtual Meeting*

- Find the active comment link to the right of the agenda date on the Agenda Details page. Then choose the agenda item on which you wish to comment and add your comment. [Watch a video tutorial on How to Make an eComment](https://www.youtube.com/watch?v=ckjtduK9B9s) at <https://www.youtube.com/watch?v=ckjtduK9B9s>
- Email your comments to [public.works@culvercity.org.](mailto:public.works@culvercity.org)
- Mail your comments to the attention of the City Clerk's Office at 9770 Culver Blvd, Culver City, CA 90232, specifically identifying the committee and meeting date.
- Comments must be received at least 3 hours in advance of the meeting, otherwise comments must be submitted during the meeting.

### *How to Attend the Virtual Meeting*

- You must [REGISTER TO ATTEND](https://lnks.gd/l/eyJhbGciOiJIUzI1NiJ9.eyJidWxsZXRpbl9saW5rX2lkIjoxMDIsInVyaSI6ImJwMjpjbGljayIsImJ1bGxldGluX2lkIjoiMjAyMDA1MjQuMjE5NDUxMDEiLCJ1cmwiOiJodHRwOi8vd3d3LmN1bHZlcmNpdHkub3JnL2FnZW5kYXMifQ.Gk2fxYtQzxZadhUz6dQuaxjv8xbhm6KXQxVjUlQfBAk/br/79028882953-l) the virtual meeting on WebEx at <https://www.culvercity.org/City-Hall/Meetings-Agendas>
- [Watch a video tutorial on How to Register on Webex](https://www.youtube.com/watch?v=q3NX-9lhSoU) at <https://www.youtube.com/watch?v=q3NX-9lhSoU>
- Registrants will receive an email with instructions and a link to join the meeting.

## *How to Speak Aloud or Submit a Written Public Comment During the Virtual Meeting*

- As a registered attendee, you may join the Webex meeting and use the "Chat" function to indicate you wish to comment.
- Then, when City staff announce it is the time to take public comment, you will use the "Raise Your Hand" function. When appropriate, you will be unmuted and prompted to make your comment or, if you are unable to speak aloud, you may submit your written comment in the "Chat" box.